# **Poll Everywhere: Audience Engagement Tool**

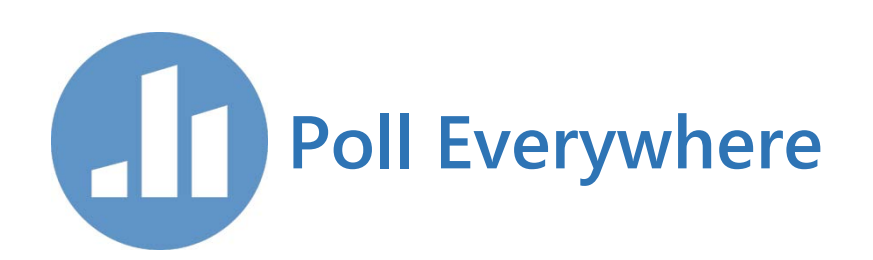

Learn about Poll Everywhere, an audience engagement tool that works in PowerPoint, Keynote, and Google Slides and is available for current UC San Diego Health Sciences faculty, staff and students.

## **About Poll Everywhere**

#### *Engage your audience or class in real time*

Poll Everywhere transforms one-sided presentations into two-way conversations with your audience. This web-based audience response system lets you embed interactive activities directly into your presentation. The audience responds on the web or via SMS texting on their phones.

#### *Live interaction with any audience, big or small*

With nothing more than a big presentation screen and a room full of mobile phones, you can spark a lively conversation that includes everyone.

Poll Everywhere is funded by the UC San Diego Health Information Services and the Division of Medical Education, UC San Diego School of Medicine. Current UC San Diego Health Sciences faculty, staff, and students can access to this powerful tool free of charge. Check the [Getting Started](#page-1-0) section below for account information and more resources.

## **Prepare, Present, Interpret**

- Before the session:
	- o Create the questions:
		- Question types include multiple choice, open response, live word clouds, clickable images, up/down-voting for Q&A, and rank order. Questions can be written in almost any language, and can include images, LaTeX syntax (for formulas), and emojis
	- o Customize how the chart looks
	- o Determine how your audience can respond
- During the session:
	- o Ask your question
	- o Invite the audience to respond by visiting a webpage or texting
	- o The chart changes as participants respond in real-time
- After the session:
	- o Download the reports
	- o Analyze the results
	- o Share the results with your team

#### **Poll Everywhere Features**

- Moderation Control what appears on the big screen
- Reporting Get high-level insights from audience responses
- Grading Create learning activities that grade themselves
- Collaboration Work with other presenters to create and manage activities
- Custom Keywords Give the audience one-step participation
- Participant Registration Give credit for responses and attendance
- Segmentation Group participants and compare responses

# <span id="page-1-0"></span>**Getting Started**

Poll Everywhere is available to UC San Diego Health Sciences faculty, staff and students.

- 1. Learn how to use Poll Everywhere:
	- a. View the various training resources
		- i. [Training Guides](https://www.polleverywhere.com/guides)
		- ii. [Video Tutorials](https://www.polleverywhere.com/videos/tutorials)
		- iii. Blog Post: [Success primer for higher ed instructors](https://blog.polleverywhere.com/higher-ed-instructors-poll-everywhere-success/)
		- iv. Sample Activity: [Use quick poll for attendance](https://www.polleverywhere.com/examples/attendance)
	- b. Watch the [on-demand webinars](https://www.polleverywhere.com/webinars)
- 2. **[Request a Poll Everywhere account](mailto:mededtech@ucsd.edu?subject=Request%20Poll%20Everywhere%20Account)**

### **For Assistance**

Contact [MedEDTech](mailto:mededtech@ucsd.edu?subject=Poll%20Everywhere%20Inquiry) with any additional Poll Everywhere questions or issues.